# How to set up Postback Tracking for Google

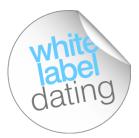

Postback tracking is a method of tracking that uses Google' advertising suite. This will send all revenue back to Google analytics so you can optimise campaigns within the Google Suite.

By setting up Postback Tracking you can effectively see a campaign's ROI and spend your money on the campaigns that will make you a higher return and generate the largest LTV!

The following guide takes you through the process of setting up Postback Tracking for your Google campaigns.

#### How does it work?

When a user signs up via a referral link, Postback Tracking creates a unique click ID on the initial click. All conversion data associated with each unique click will be be posted straight back into Google Analytics.

#### The benefits of Postback Tracking

- Get accurate conversion data without depending on cookies as Postback Tracking is powered by a unique click ID
- All actions, securely tracked, lowering the risk of mistracking traffic
- Ability to report in real time cash generation per campaign
- Get more accurate ROI measuring for your acquisition costs and compare with ease
- Easily verifiable data that will allow you to build confidence in your decisions and optimisation actions
- Eliminates the need to run multiple reports

Before you begin you'll need to:

# Set up Google Analytics for your dating site

Many of you will have already done this for your sites but if you haven't here's how:

- 1. Sign in to Google Analytics.
- 2. Click **Admin** and navigate to **ACCOUNT** | **PROPERTY** | **VIEW** to access the desired account you want to edit.

3. Add the **global site tag** to the landing page and send the **UA tracking code** to your Partner Manager to implement into the backend.

This can be found under Tracking info >Tracking ID.

## E.g. UAXXXXXXXX-1

|  |    | + Create Property                                     | Tracking ID<br>UA-138594886-40                                                                                                    | Status<br>Receiving traffic in past 48 hours.<br>17 active users right now. See details in real-time traffic reports.                                                                                                    |  |  |  |        |  |
|--|----|-------------------------------------------------------|----------------------------------------------------------------------------------------------------|----------------------------------------------------------------------------------------------------|--|--|--|--------|--|
|  |    | Property Settings                                     |                                                                                                    | Send test traffic ③                                                                                                    |  |  |  |        |  |
|  | <> | Tracking Info                                         |                                                                                                    |                                                                                                    |  |  |  |        |  |
|  |    | Tracking Code                                         | Website Tracking                                                                                                    |                                                                                                    |  |  |  |        |  |
|  |    | Data Collection<br>Data Retention                     | Global Site Tag (gtag.js)                                                                                                    | ing is) tracking code for this property. Copy and paste this code as the first item into the <head> of every webpage you want to track. If you already have a Global Sit</head>                                                                                                    |  |  |  |        |  |
|  |    | User-ID<br>Session Settings<br>Organic Search Sources | your page, simply add the <i>config</i> line from the snippet below to your existing Global Site Tag.                                                                                                    |                                                                                                    |  |  |  |        |  |
|  |    | Referral Exclusion List                               | - Global site tag (gtag.js) -</td <td></td>                                                                                                    |                                                                                                    |  |  |  |        |  |
|  |    | Search Term Exclusion List                            | <script async="" src="https://www.googletagmanager.com/gtag/js?id=UA-138594886-40"></script><br><script></td></tr><tr><td></td><td>Dd</td><td>Data Deletion Requests</td><td colspan=4><pre>window.datal.ayer = window.datal.ayer    [];<br>function gtag()(datal.ayer.push(arguments),)<br>gtag(r)(s', new Date());</pre></td></tr><tr><td>F</td><td colspan=2>PRODUCT LINKING</td><td>gtag(js, new Date());</td><td></td></tr><tr><td>[</td><td>_</td><td>Google Ads Linking</td><td>gtag('config', 'UA-13859488<br></script> |                                                                                                    |  |  |  | 6-40); |  |
|  |    | AdSense Linking                                       |                                                                                                    | The Global Site Tag provides streamlined tagging across Google's site measurement, conversion tracking, and remarketing products – giving you better control while making implementation easier<br>using gtag js, you will be able to benefit from the latest dynamic features and integrations as they become available. Learn more |  |  |  |        |  |
|  |    | Ad Exchange Linking                                   | aonig glagijo, jou nin be abie to                                                                                                    | annen nen nie nied graana eeste e and nieg andro e nieg aleenne e endade bedan nene                                                                                                    |  |  |  |        |  |
|  | 80 | All Products                                          | ←→ Connected Site Tags<br>Load tags for addition                                                                                                    | al properties or products using this property's on-page global site tag Learn more. 0 connected                                                                                                    |  |  |  |        |  |
|  |    |                                                       | Google Tag Manager                                                                                                    |                                                                                                    |  |  |  |        |  |
|  | -  | Postbacks                                             |                                                                                                    | er can help you add tags to your site if you have many analytics and tracking tags. Consider using Google Tag Manager if:                                                                                                    |  |  |  |        |  |
|  | ۲  | Audience Definitions                                  | You use multiple analytics and ad performance tracking tools that require site tags.     Adding tags to your website slows down your ability to run marketing campaigns. Learn how to get started with Google Tag Manager.                                                                                                    |                                                                                                    |  |  |  |        |  |
|  | Dd | Custom Definitions                                    | Additional implementatio                                                                                                    |                                                                                                    |  |  |  |        |  |
|  | Dd | Data Import                                           |                                                                                                    | ns<br>ogle Tag Manager are the recommended tracking methods for new implementations. Additional implementation options are also available including analytics.js a                                                                                                    |  |  |  |        |  |

# Switch on Auto-tagging

**Auto-tagging** within your Google Ads account must be switched to **Yes**. You can find this in the left hand menu of your Google Ads account.

| Overview 🏫 CAN   | CAMPAIGN SETTINGS ACCOUNT SETTINGS            |                                              |   |
|------------------|-----------------------------------------------|----------------------------------------------|---|
| Recommendations  |                                               |                                              |   |
| Campaigns 🏫      | Tracking                                      | No options set                               | ~ |
| Ad groups        | Auto-tagging                                  | Yes                                          | ~ |
| Ads & extensions | Message reporting                             | Turned off                                   | ~ |
| _anding pages    | Call reporting                                | Turned off                                   | ~ |
| Keywords         | Inventory type<br>Video campaigns only        | None                                         | ~ |
| Audiences        | Excluded content<br>All campaigns             | Show ads on all content                      | ~ |
| Demographics     | Excluded types and<br>labels<br>All campaigns | Show ads on all content                      | ~ |
| Placements       | Ad suggestions                                | Set to auto-apply 14 days after notification | ~ |
| Settings         | Time zone                                     | (GMT) United Kinadom Time                    | ~ |

# You will need a Google Analytics code set up for each site

If you don't currently have Google Analytics set up for your sites, speak to your Partner Manager before you begin setting up Postback Tracking.

# IF your sites are on the WLD Design Tool

Follow this step if your sites are on the WLD Design Tool and the URL is a subdomain. For example www.datingsite.com/australia .

You will need to supply your Global Site Tag to your Partner manager for them to insert before you begin. This can be found within Google Analytics (in the same place as the UA code).

## I. Set up your Goals as Events

1. Once you have added your **tracking ID** to any landing page you wish to track, you'll need to create a total of 6 goals for the following events:

Registration, Initial, Re-initial, Re-bill, Refund and Chargeback

| 0 | Goal set<br>Custom                                                                                                    | <b>t-up</b> Edit |         |                               |                                                |
|---|----------------------------------------------------------------------------------------------------|------------------|---------|-------------------------------|------------------------------------------------|
| 0 | Goal description     Edit       Name: Registration1     Goal type: Event                                                                                                    |                  |         |                               |                                                |
| 3 | Goal de                                                                                                    |                  |         |                               |                                                |
|   | <b>Event conditions</b><br>Set one or more conditions. A conversion will be counted if all of the conditions you set are true when an Event is triggered. <i>You</i><br>must have at least one Event set up to create this type of Goal. Learn more |                  |         |                               |                                                |
|   | Category                                                                                                    | Equal to 👻       |         | registration                  |                                                |
|   | Action                                                                                                    | Equal to 👻       |         | soi                           |                                                |
|   | Label                                                                                                    | Equal to 👻       |         | Label                         |                                                |
|   | Value                                                                                                    | greater than     | •       | Value                         |                                                |
|   | Use the Event value as the Goal Value for the conversion           YES           If you don't have a value defined in the condition above that matches your Event tracking code, nothing will appear as the Goal Value.                             |                  |         |                               |                                                |
|   | Verify this                                                                                                    | Goal See h       | ow ofte | en this Goal would have conve | erted based on your data from the past 7 days. |
|   | Save                                                                                                    | Cane             | el      |                               |                                                |

#### All goals must follow the below criteria:

| Registration                  | Initial                       | Reinitial                     |
|-------------------------------|-------------------------------|-------------------------------|
| Event Category = registration | Event Category = subscription | Event Category = subscription |
| Event Action = soi            | Event Action = initial        | Event Action = reinitial      |
|                               |                               |                               |
|                               |                               |                               |
| Refund                        | Chargeback                    | Rebill                        |
| Event Category = subscription | Event Category = subscription | Event Category = subscription |
| Event Action =refund          | Event Action = chargeback     | Event Action = rebill         |
|                               |                               |                               |

## II. Link Google Ads to your Analytics account

By linking your Google Ads to your Analytics account you will enable data to flow between the products. You'll need to be signed into your Analytics account for this. Here's how to set it up:

- 2. Click Admin and go to Property, View and link the relevant Google Ads account.
- 3. Click Select All Web data

| Analytics | All accounts               | Q Try searching "How to create an event"                                                                                                    |
|-----------|----------------------------|----------------------------------------------------------------------------------------------------|
| ADMIN     | USER                       |                                                                                                    |
|           | Property + Create Property | Configure Google Ads link group                                                                                                    |
| <b>+</b>  | Property Settings          | By linking your Analytics property to your Google Ads account(s), you'll enable data to flow between the products. Data exported from your Analytics property into Google Ads is subject to the Google Ads terms of service, while Google Ads data imported into Analytics is subject to the Analytics terms of service. Learn more Select the Google Ads accounts that you want to link Edit |
|           | User Management            |                                                                                                    |
|           | Tracking Info              | Link configuration     Link group title                                                                                                    |
|           | PRODUCT LINKING            | 0                                                                                                    |
|           | Google Ads Linking         | View Link                                                                                                    |
|           | AdSense Linking            | Turn on all that apply<br>Select All - None                                                                                                    |
|           | Ad Exchange Linking        | Select All - None                                                                                                    |
|           | All Products               |                                                                                                    |
|           | Postbacks                  | Saving this link enables auto-tagging for any Google Ads accounts<br>that were added to the link group.<br>Auto-tagging allows Analytics to automatically associate Google Ads data with customer clicks.<br>Advanced settings                                                                                                    |
|           | Audience Definitions       |                                                                                                    |
|           | Dd Custom Definitions      | Save Cancel Delete link group                                                                                                    |
|           | Dd Data Import             | Cancel Denier Inix group                                                                                                    |
|           |                            |                                                                                                    |

## III. Import Analytics goals into Google Ads

- 4. Sign in to your Google Ads account and click the Tools icon in the header
- 5. Click **Measurement > Conversions**.
- 6. Click +
- 7. Click Import, select Google Analytics, then click CONTINUE.
- 8. Select each goal you want to import, then click **IMPORT** AND **CONTINUE**.
- 9. Once your goals have been added you need to set **registration** and **subscription** to the following:

#### Include in 'Conversions' = Yes

All others will need to be set as follows:

Include in 'Conversions' = No

By setting this to **NO**, this means the data will not be classified as a conversion in Google Ads, therefore, it won't impact your bidding adjustments and will have no impact to your analytics.

# **Final Steps**

## Set up tracking URLs for each of the events

Your Partner Manager will set up the postback URL within the WLD system for you!

Below are the generic URLs which will autofill the relevant information, the URL will be made up of the following details:

| V     | Protocol version                                                   |  |  |  |  |  |
|-------|--------------------------------------------------------------------|--|--|--|--|--|
| t     | The type of tracking call (event)                                  |  |  |  |  |  |
| tid   | The Analytics tracking ID                                          |  |  |  |  |  |
| cid   | Client (customer) ID number                                        |  |  |  |  |  |
| cs    | Source, set to "google"                                            |  |  |  |  |  |
| ст    | Medium, set to "cpc"                                               |  |  |  |  |  |
| gclid | Google Ads ID                                                      |  |  |  |  |  |
| ec    | Event category                                                     |  |  |  |  |  |
| ea    | Event action                                                       |  |  |  |  |  |
| ev    | Event value. This must be an integer or it will break the postback |  |  |  |  |  |

\*To note, the value will be your share (ex VAT and minus all site fees). This is the revenue you will receive rounded up to the nearest integer.

### Setting up your Campaign in Google Ads

In order for your postback to be successful we need to ensure we are storing your referral details, this will still track within the portal so you will be able to compare data if necessary.

When setting your final URLs within Google Ads you need to ensure they follow this format:

https://www.domain.co.uk?utm\_source=google&utm\_campaign=campaignname&utm\_term={keywor d:unspecified}

To match your Google set up you can change the elements within the URL that are coloured light blue. You are welcome to use the partner portal to generate the Campaign URL.

## All set!

Now that your tracking is set up you will start to see the goals as conversions and the value of those goals is pulled into Google Ads via Analytics. As a result, you can attribute registrations, subscriptions, rebills etc at a campaign, Ad Group and Keyword level.

For further assistance completing your Postback Tracking set up, get in touch with your Partner Manager or reach out to partnersupport@whitelabeldating.com today!